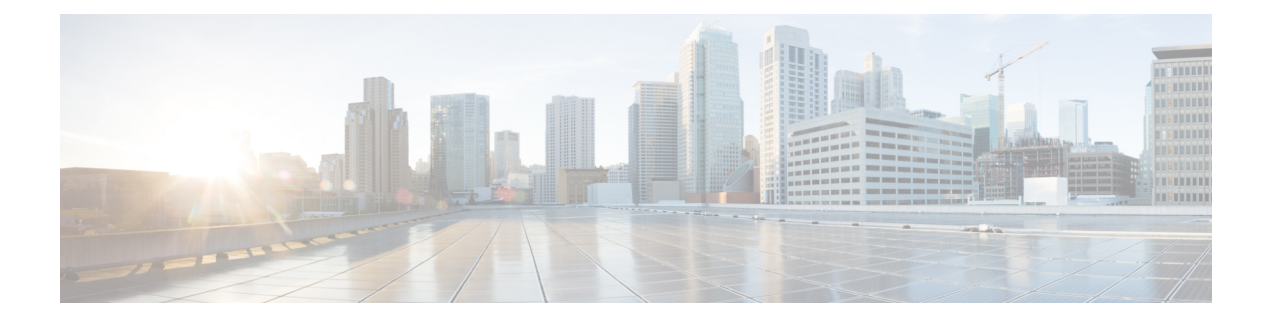

# **Live Data Serviceability**

- Live Data [Reporting](#page-0-0) System, on page 1
- Live Data [Collecting](#page-0-1) Logs, on page 1
- Live Data Failover [Configuration,](#page-6-0) on page 7
- Live Data [Syslog,](#page-8-0) on page 9
- Monitor and Analyze System [Performance](#page-9-0) Using Nmon, on page 10
- Live Data [Socket.IO,](#page-10-0) on page 11
- Live Data [SNMP,](#page-11-0) on page 12

# <span id="page-0-0"></span>**Live Data Reporting System**

In Real Time data collection, reporting data writes to the Unified CCE Data Server and Unified Intelligence Center queries the data periodically. In contrast, Live Data continuously processes agent and call events from the peripheral gateway and the router, and publishes data directly to Unified Intelligence Center. Live Data continuously pushes only changed data to the reporting clients without the delay of writing to, and reading from the database. Individual state values, such as agent states, refresh as they happen, while other values, such as calls in queue, refresh approximately every 3 seconds.

The Live Data report templates take advantage of the Live Data service.

The Real Time data flow is still used to support other stock and custom reports.

Live Data is a stream processing system which aggregates and processes the events in-stream and publishes the information. Unified Intelligence Center subscribes to the message stream to receive the events in real-time and continuously update the Live Data report.

# <span id="page-0-1"></span>**Live Data Collecting Logs**

The logs that the Live Data services generate are available through the same tools as the Unified Intelligence Center logs.

For example, you can use the **file get** CLI command to collect all the Live Data logs:

file get activelog livedata/logs/\*/\*

You can also use the Real Time Monitoring Tool (RTMT) to collect and view logs and traces of the Live Data services.

# **Live Data Log Levels**

Use the command-line interface to set trace level settings for Live Data services. There is no method in OAMP to set the log levels for the Live Data components.

You can use the **set live-data trace** command to set the log level or apply a tracemask to the following subsystems:

- Communications logs messages related to connections
- DataProcessing logs messages related to the processing of messages
- Database logs messages specific to the database

### **Setting the loglevel**

**Required Minimum Privilege Level:** Advanced

**Command Syntax set live-data trace** *subsystem* **loglevel** *value* **subsystem**

communications, dataprocessing, or database

## **value**

The loglevel for the specified subsystem:

- DEBUG
- INFO
- NOTICE
- WARN
- ERROR
- CRITICAL
- ALERT
- EMERGENCY

**Example:** admin:set live-data trace dataprocessing loglevel DEBUG

### **Setting the tracemask**

### **Required Minimum Privilege Level:** Advanced

You can set detailed log levels by enabling trace flags, which allows debug statements to appear in the logs. You can control debug tracing for specific functionalities by specifying a TRACE flag name within specific subsystem components. See Infrastructure Trace Definitions in the *Administration Console User Guide for Cisco Unified Intelligence Center* at

<https://www.cisco.com/c/en/us/support/customer-collaboration/unified-intelligence-center/products-maintenance-guides-list.html>.

### **Command Syntax**

**set live-data trace** *subsystem* **tracemask** *value* **subsystem**

communications, dataprocessing, or database

**value**

For each of the three subsystems specify one of several tracemasks:

### **dataprocessing**

- TIP\_APPL\_MESSAGE\_TRACEMASK
- CAMEL\_JMS\_TRACEMASK
- STORM\_SPOUT\_TRACEMASK
- TIP\_PROTOCOL\_TRACEMASK
- FAILOVER\_HB\_TRACEMASK

### **database**

• DB\_UCCE\_AW\_TRACEMASK

### **communications**

- JMS\_COMMUNICATION\_TRACEMASK
- FAILOVER\_TOS\_TRACEMASK

To set multiple tracemasks, separate them with a space.

**Example:** admin: set live-data trace dataprocessing tracemask TIP\_APPL\_MESSAGE\_TRACEMASK CAMEL\_JMS\_TRACEMASK

To clear all tracemasks, use the tracemask command without parameters, for example:

set live-data trace dataprocessing tracemask

You can list the trace masks available for each subsystem using the command help option, for example:

set live-data trace dataprocessing tracemask ?

### **Show the loglevel**

### **Required Minimum Privilege Level:** Ordinary

To display the current loglevel or tracemask, use the show live-data trace command, for example:

admin:show live-data trace dataprocessing loglevel

admin:show live-data trace dataprocessing tracemask

# **Set Live-Data Trace Agent**

**Required Minimum Privilege Level:** Advanced

Use this command to enable detailed tracing for specific agents.

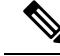

This command requires in-depth system knowledge. Use detailed tracing only for advanced troubleshooting. Enabling detailed tracing adds many messages to the log files. The system may quickly exceed limits on the size and number of log files, causing the oldest log files to be overwritten. As a result, running detailed tracing shortens the history covered by the log files. **Note**

**Command Syntax set live-data trace agent** *AgentSkillTargetIDs* **AgentSkillTargetIDs**

The AgentSkillTargetIDs of the agents you want to trace. Separate IDs with a space. You can only have detailed tracing enabled for three agents simultaneously.

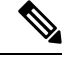

**Note** Running this command overwrites any previous setting.

**Example:** admin:set live-data trace agent 5037 6000

Output: Enable detailed traces for agent(s) with the following id(s): 5037 6000

### **Show Agents Currently Set**

### **Required Minimum Privilege Level:** Ordinary

This command shows the IDs of the agents that have detailed trace turned on.

#### **show live-data trace agent**

No parameters are required.

**Example:** admin:show live-data trace agent

Output: Detailed traces are turned on for the agent(s) with the following id(s): 5037

#### **Unset Trace**

#### **Required Minimum Privilege Level:** Advanced

This command turns off detailed traces for all agents.

#### **unset live-data trace agent**

No parameters are required.

**Example:** admin:unset live-data trace agent

Output: Disable detailed traces for all agent(s)

### **Help Command**

**unset live-data trace agent** *?*

**Example:** admin:set live-data trace agent ?

Output: This command is used to set the trace level for Agents.

# **Set Live-Data Trace Skill-Group**

### **Required Minimum Privilege Level:** Advanced

Use this command to enable detailed tracing for specific skill-groups.

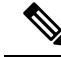

This command requires in-depth system knowledge. Use detailed tracing only for advanced troubleshooting. Enabling detailed tracing for a skill-group with many agents, for example, more than one hundred, adds a large number of messages to the log files. The system may quickly exceed limits on the size and number of log files, causing the oldest log files to be overwritten. As a result, running detailed tracing shortens the history covered by the log files. **Note**

# **Command Syntax set live-data trace skill-group** *Skill-GroupSkillTargetIDs* **Skill-GroupSkillTargetIDs**

The Skill-GroupSkillTargetIDs of the skill-groups you want to trace. Separate IDs with a space. You can only have detailed tracing enabled for 3 skill-groups simultaneously.

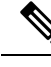

**Note** Running this command overwrites any previous setting.

**Example:** set live-data trace skill-group 5037 6000

Output: Enable detailed traces for skill-group(s) with the following id(s): 5037 6000

### **Show Skill-Groups Currently Set**

**Required Minimum Privilege Level:** Ordinary

#### **show live-data trace skill-group**

No parameters are required.

**Example:** admin:show live-data trace skill-group

Output: Detailed traces are turned on for the skill-group(s) with the following id(s): 11962

### **Unset Trace**

### **Required Minimum Privilege Level:** Advanced

This command turns off detailed tracing for all skill-groups.

#### **unset live-data trace skill-group**

No parameters are required.

**Example:** admin:unset live-data trace skill-group

Output: Disable detailed traces for all skill-group(s)

### **Help Command**

**unset live-data trace skill-group** *?* **Example:** admin:set live-data trace skill-group ? Output: This command is used to set the trace level for skill-groups.

# **Set Live-Data Trace Precision-Queue**

### **Required Minimum Privilege Level:** Advanced

Use this command to enable tracing for specific precision-queues.

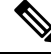

**Note**

This command requires in-depth system knowledge. Use detailed tracing only for advanced troubleshooting. Enabling detailed tracing for a precision-queue adds many messages to the log files. The system may quickly exceed limits on the size and number of log files, causing the oldest log files to be overwritten. As a result, running detailed tracing shortens the history covered by the log files.

**Command Syntax set live-data trace precision-queue** *Precision-QueueIDs* **Precision-QueueIDs**

The Precision-QueueIDs of the precision-queues you want to trace. Separate IDs with a space. You can only have detailed tracing enabled for 3 precision-queues simultaneously.

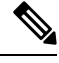

**Note** Running this command overwrites any previous setting.

**Example:** admin:set live-data trace precision-queue 5037 6000

Output: Enable detailed traces for precision-queue(s) with the following id(s): 5037 6000

### **Show Precision-Queues Currently Set**

#### **Required Minimum Privilege Level:** Ordinary

Show the IDs of the precision-queues that have detailed trace turned on.

#### **show live-data trace precision-queue**

No parameters are required.

**Example:** admin:show live-data trace precision-queue

Output: Detailed traces are turned on for the precision-queue(s) with the following id(s): 5000

#### **Unset Trace**

#### **Required Minimum Privilege Level:** Advanced

This command turns off detailed traces for all precision-queues.

### **unset live-data trace precision-queue**

No parameters are required.

**Example:** admin:unset live-data trace precision-queue

Output: Disable detailed traces for all precision-queue(s)

### **Help Command**

**unset live-data trace precision-queue** *?* **Example:** admin:set live-data trace precision-queue ? Output: This command is used to set the trace level for precision-queues.

# <span id="page-6-0"></span>**Live Data Failover Configuration**

The following Live Data failover commands are provided to allow you to monitor the Live Data failover mechanism during troubleshooting.

By default, Live Data failover is automatically configured during installation or upgrade. Under general operations you do not need to use these commands. Use **show live-data failover** to display information on the current configuration and state of Live Data reporting system cluster. Use **set live-data failover** to enable Live Data failover, and **unset live-data failover** to unset Live Data failover.

# **set live-data failover**

### **Required Minimum Privilege Level:** Advanced

Use this command to enable Live Data failover. This command automatically sets the system to run in duplex mode. Run this command on both Side A and Side B.

# **Command Syntax**

# **set live-data failover**

There are no required parameters.

# **unset live-data failover**

#### **Required Minimum Privilege Level:** Advanced

Use this command to unset Live Data failover. This command automatically sets the system to run in simplex mode. Run this command on both Side A and Side B.

## **Command Syntax unset live-data failover**

There are no required parameters.

# **show live-data failover**

### **Required Minimum Privilege Level:** Ordinary

Use this command to display the Live Data cluster failover status and settings.

**Command Syntax show live-data failover** There are no parameters.

The command returns information on the Live Data server on which you run the command. The Live Data server information includes the current Live Data cluster settings, the status of the ActiveMQ connection, and the state of the cluster.

The possible cluster states are:

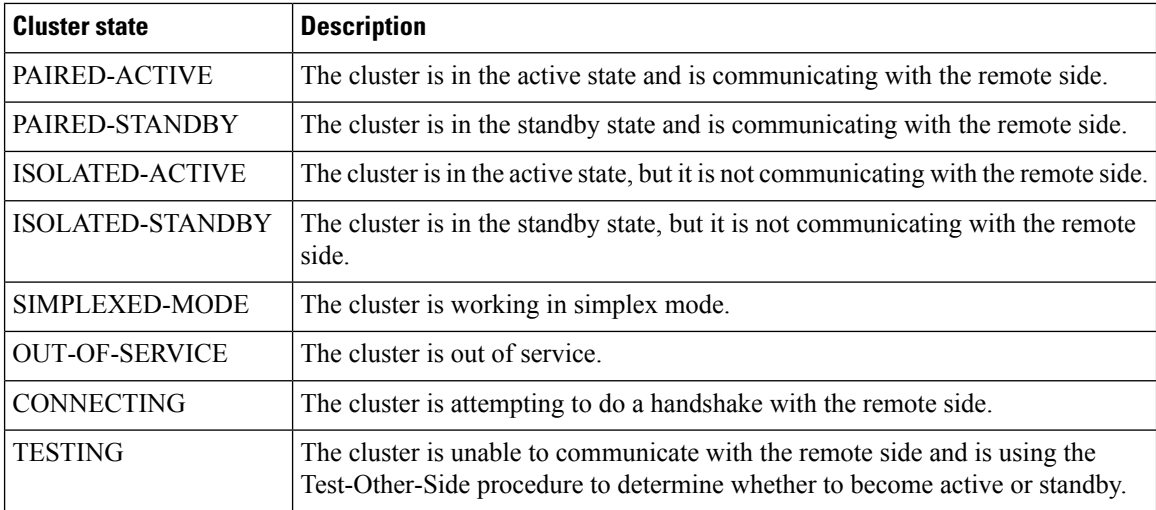

The console output after you run this command on the publisher side of a Live Data system is similar to the following:

admin:show live-data failover # Failover settings.. Cluster failover enabled: true Cluster ID: A Remote side addr: not applicable for the publisher in auto-config Auto config enabled: true

# ActiveMQ NetBridge.. Established

# Cluster state.. PAIRED-ACTIVE

Sample console output on the subscriber side is as follows:

admin:show live-data failover # Failover settings.. Cluster failover enabled: true Cluster ID: B Remote side addr: cuic1 Auto config enabled: true

# ActiveMQ NetBridge.. Established

# Cluster state..

PAIRED-STANDBY

# <span id="page-8-0"></span>**Live Data Syslog**

Syslog servers and ports for the Live Data services are configured through the Unified Intelligence Center OAMP interface in the same way as the Unified Intelligence Center servers.

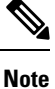

If Live Data Service goes down, an alert CUIC\_LIVE\_DATA\_FEEDS\_STOPPED is displayed in the RTMT counters(**Alert Central > Intelligence Center**). Use the failure details provided in the countersto troubleshoot the error scenario.

# **set live-data syslog-server**

### **Required Minimum Privilege Level:** Advanced

Use this command to set syslog configuration.

**set live-data syslog-server syslogHostPrimary** [*syslogPortPrimary*] [*syslogHostSecondary syslogPortSecondary*]

# **syslogHostPrimary**

Specifies the primary host (fully-qualified domain name or IP address) for syslog.

### **syslogPortPrimary**

The syslogPortPrimary parameter is optional. Specifies the port for syslog. The default value is 514.

### **syslogHostSecondary**

The syslogHostSecondary parameter is optional. Specifies the secondary host (fully-qualified domain name or IP address) for syslog.

## **syslogPortSecondary**

The syslogPortSecondary parameter is optional. Specifies the port for syslog. The default value is 514.

# **unset live-data syslog-server**

### **Required Minimum Privilege Level:** Advanced

Use this command to unset syslog configuration.

# **unset live-data syslog-server syslogHostQualifier** {*primarysecondaryall*} **primary**

Unset the primary host information (fully-qualified domain name and port).

### **secondary**

Unset the secondary host information (fully-qualified domain name and port).

**all**

Unset the primary and secondary host information (fully-qualified domain name and port).

# **show live-data syslog-server**

### **Required Minimum Privilege Level:** Ordinary

Use this command to show the current configuration for the Live Data syslog server.

### **show live-data syslog-server**

There are no required parameters.

# <span id="page-9-0"></span>**Monitor and Analyze System Performance Using Nmon**

Nmon is a tool to monitor and analyze performance data. The following commands start and stop the nmon data collection.

# **utils live-data nmon start**

**Required Minimum Privilege Level:** Advanced Use this command to start the nmon capture. **Command Syntax utils live-data nmon start** *s* [*seconds*] *c* [*count*]

**s**

Specifies the time interval (1 to 60 seconds) between each collection.

**c**

Specifies the number of collections that you want to perform. Each collection requires about 1 Kilobyte of disk space.

# **utils live-data nmon stop**

# **Required Minimum Privilege Level:** Advanced

Use this command to stop the nmon capture. The data that you capture in this nmon session is saved in nmon\_output.nmon.

**Command Syntax utils live-data nmon stop** There are no required parameters.

# <span id="page-10-0"></span>**Live Data Socket.IO**

Live Data Socket.IO pushes the Live Data to the Unified Intelligence Center Live Data reports. Socket.IO receives data from the Live Data JMS feed and pushes the data to subscribing clients.

# **show socketio status**

## **Required Minimum Privilege Level:** Ordinary

Use this command to show the Socket.IO service status.

### **show socketio status**

There are no required parameters.

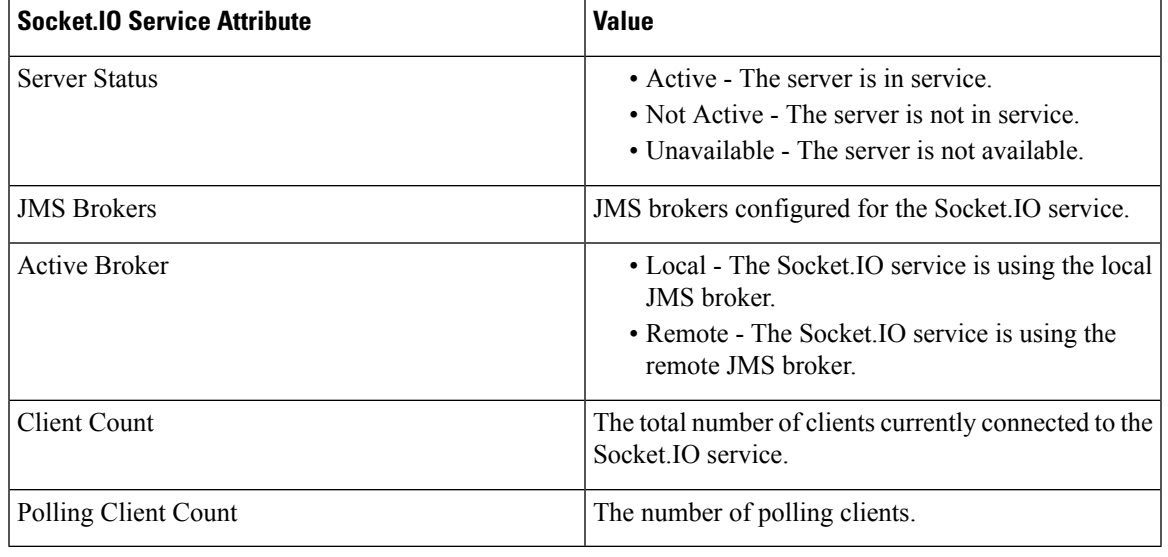

If the server cannot establish a JMX connection, the server status is Unavailable. No other status is displayed. If the JMS Brokers, Active Broker, Client Count, or Polling Client Count are not available, the information related to that status does not display. **Note**

The console output is similar to the following:

Server Status: Active JMS Brokers: tcp://localhost:61616,tcp://192.168.1.56:61616 Active Broker: Local Client Count: 2001 (polling: 312)

# <span id="page-11-0"></span>**Live Data SNMP**

You can monitor the health of Cisco Live Data using an industry standard SNMP (Simple Network Management Protocol) network management station (NMS). The Live Data reporting engine exposes an SNMP Management Information Base (MIB): **CISCO-LIVEDATA-MIB**. This MIB supports instrumentation specifically for Cisco Live Data.

Because Cisco Live Data is co-resident with Unified intelligence Center, the Cisco Live Data SNMP agent integrates with the existing Unified intelligence Center agent infrastructure and uses the same Unified intelligence Center **sysObjectID**. You can use the existing Unified Intelligence Center user interfaces to configure the Live Data SNMP agent. The Unified intelligence Center primary agent uses and maintains the Live Data configuration.

The Live Data configuration includes MIB-II "system" MIB values; SNMP v1 or v2c community strings or SNMP v3 user names (with associated authentication and encryption protocols); and notification destinations (network management stations). See Configure SNMP-Associated Settings in the *Administration Console User Guide for Cisco Unified Intelligence Center* at

<https://www.cisco.com/c/en/us/support/customer-collaboration/unified-intelligence-center/products-maintenance-guides-list.html> for more details.

# **Live Data CISCO-LIVEDATA-MIB**

The Live Data MIB, **CISCO-LIVEDATA-MIB** defines instrumentation unique to the Live Data servers (virtual machines). The instrumentation includes the following types of objects:

- **General Items** attributes of the device and application.
- **Cluster Information** cluster status and identity.

Cluster status is shared across all nodes of the cluster; cluster status is not device-specific unless there is only one node in the cluster.

• **Service Table** - service status and identity.

Exposed as a table.

• **Reporting Connection Table** - connection status and attributes (including metrics).

Exposed as a table.

• **Event Table** -

Exposed as a table and as SNMP notifications/traps.

Each of these tables is described in more detail below.

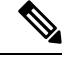

The MIB defines a single notification type; all nodes in all clusters may emit notifications. **Note**

The number of entries within each table may change over time, adapting to changes within the cluster.

# **Live Data MIB Textual Conventions**

### **Table 1: Textual Conventions**

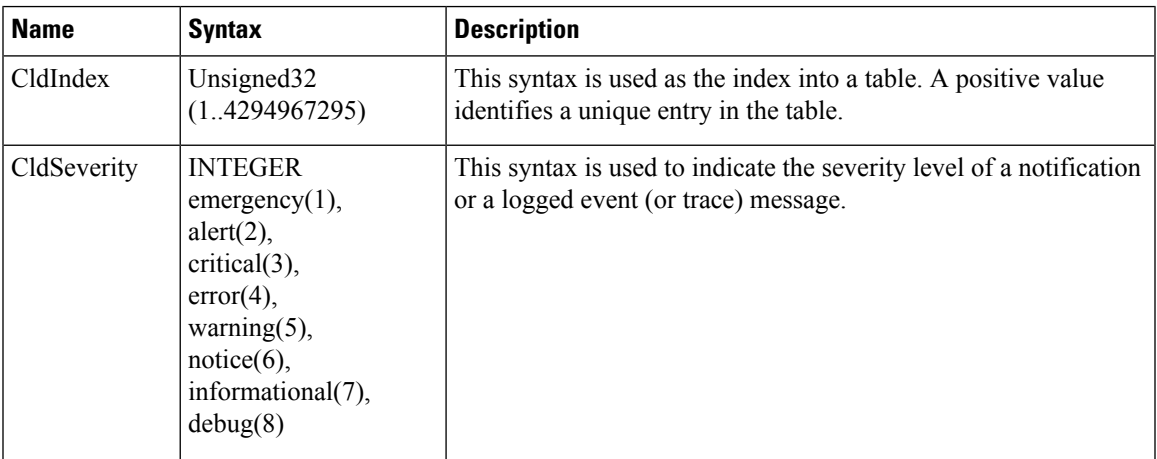

The severity levels are:

### • **emergency**

Events of this severity indicate that a devastating failure occurred; the system or service is unusable. Immediate operator intervention is required.

• **alert**

Events of this severity indicate that a devastating failure is imminent that renders the system unusable. Immediate operator attention is necessary.

• **critical**

Events of this severity indicate that a service-impacting failure is likely to occur soon or an error occurred that the system did not handle appropriately. Operator attention is needed as soon as possible.

• **error**

Events of this severity contain important operational state information. The operational state information may indicate that the system experienced a temporary impairment or an error that the system handled appropriately. An operator should review the notification soon as possible to determine if more action is needed.

• **warning**

Events of this severity contain important operational state information that may be a precursor to an error occurrence. An operator should review the event soon to determine if more action is needed.

• **notice**

Events of this severity contain health or operational state information that may be pertinent to the health of the system. Administrator attention is not immediately required.

• **informational**

Events of this severity contain interesting system-level information that is valuable to an administrator in time, however, the event itself does not indicate a fault or an impairment condition.

## • **debug**

Events of this severity provide supplemental information that may help diagnose or resolve a problem, but do not necessarily provide operational health status.

# **Live Data MIB General Objects**

### **Table 2: General Objects**

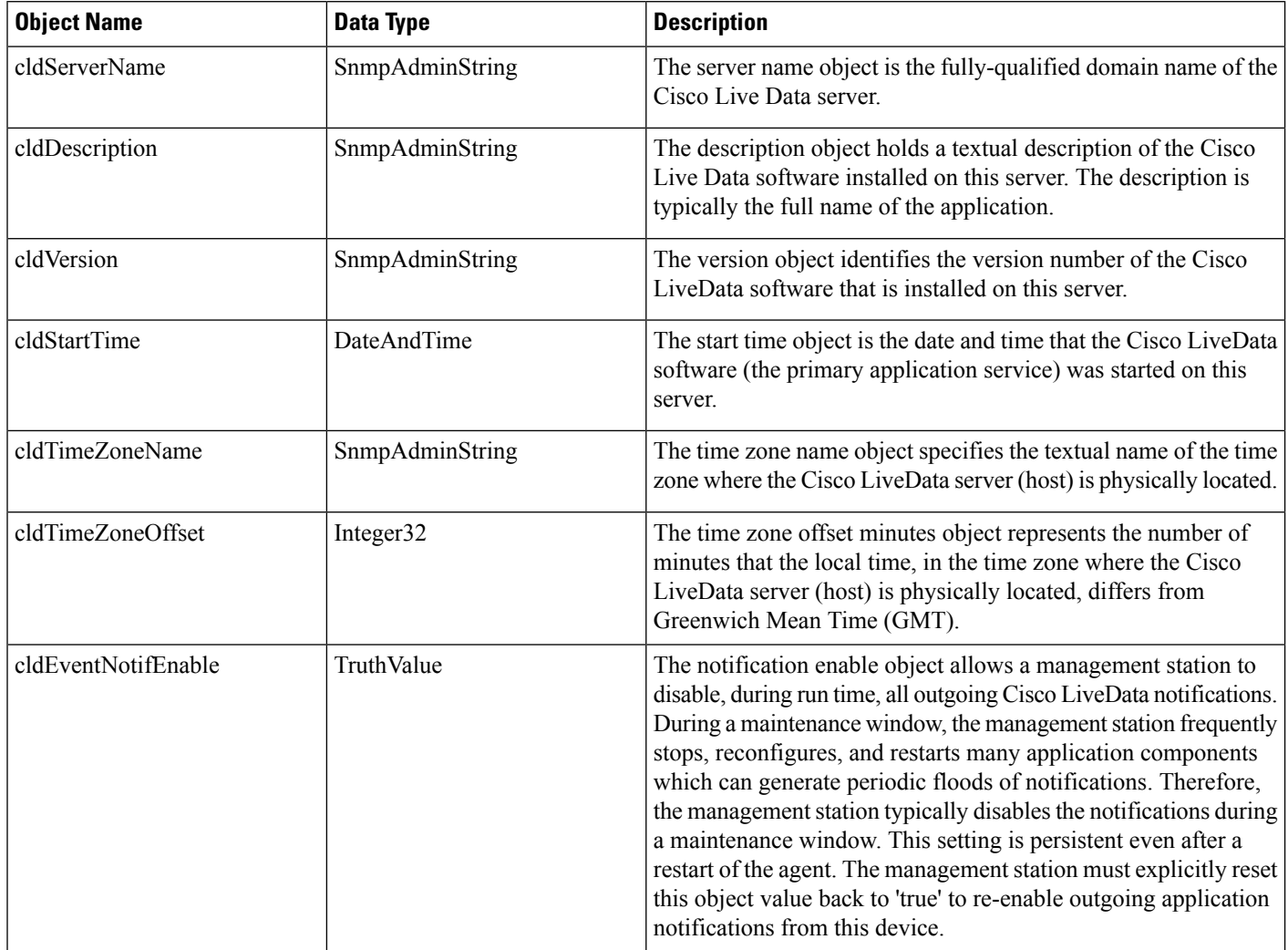

# **Live Data MIB Cluster Information**

**Table 3: Cluster Information**

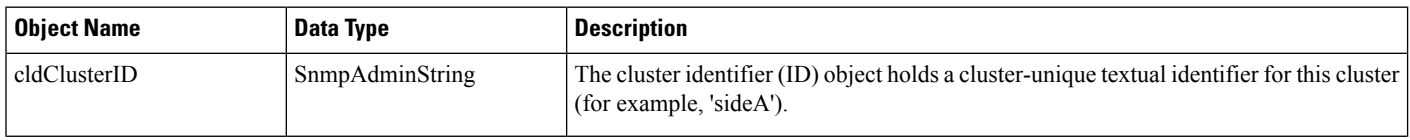

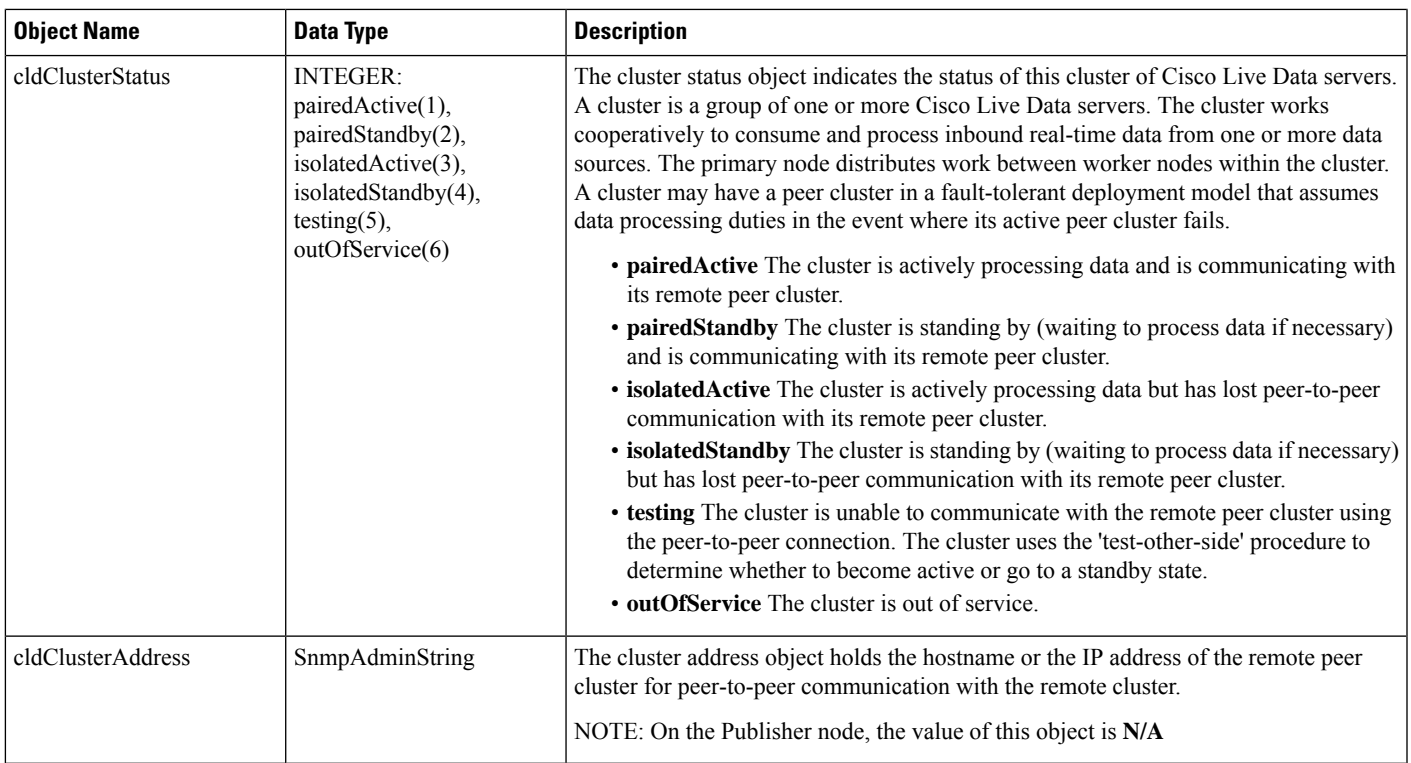

# **Live Data Service Table**

## **Service Table Description**

The service table is a list of Cisco Live Data dependent services. A service in this context is one or more executable processes that are configured to run on this server. Service table objects include both the service name and the current run state of that service. A single Live Data server has multiple running services, each of a different type, that encompasses the Live Data solution on a particular server. Some of these services work cooperatively with similar or dependent services on other server nodes in the cluster.

The SNMP agent constructs the service table at startup. The agent refreshes this table periodically during runtime to offer a near real-time status of configured services. The management station cannot add or delete service table entries. All objects in this table are read-only.

### **Service Entry Description**

Each service entry represents a Cisco Live Data dependent service. The Live Data application software includes a collection of related services, each of which perform a specific, necessary function of the application.

## **Service Table Objects**

#### **Table 4: Service Table Objects**

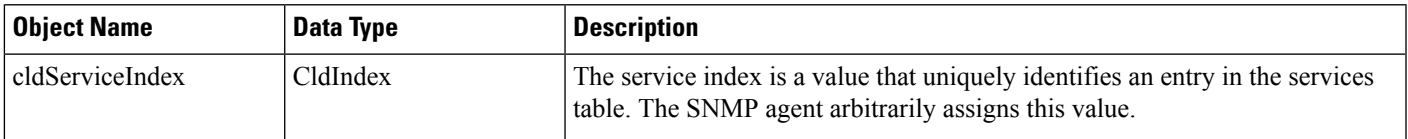

![](_page_15_Picture_844.jpeg)

# **Live Data Reporting Connection Table**

### **Reporting Connection Table Description**

The reporting connection table is a list of Cisco Live Data server reporting connections. A Live Data server maintains several active connections to data sources. Most often, these connections are contact center solution nodes that generate real-time data that is ultimately used for creating reports.

Reporting connection table objects include objects that identify the reporting connection, the current state of that connection and a set of metrics and attributes that indicate connection health and performance. A single Live Data server has multiple reporting connections, each to a different peer node and to multiple data sources from a single node. The SNMP agent constructs the reporting connection table at startup. The agent refreshes this table periodically during runtime when each Live Data service reports connection states.

The management station cannot add or delete reporting connection table entries from the table. All objects in this table are read-only.

# **Reporting Connection Entry Description**

Each reporting connection entry represents a Cisco Live Data reporting connection. The Live Data application connects to a number of data sources, each of which sends real-time data as a stream to the Live Data server.

## **Reporting Connection Objects**

### **Table 5: Reporting Connection Objects**

![](_page_16_Picture_841.jpeg)

# **Live Data Event Table**

# **Event Table Description**

The event table is a list of active Cisco Live Data events. The SNMP agent constructs the event table at startup and it fills the table as 'raise' state events are generated. Events with the same cldEventID value overwrite existing events in the table with the same EventID (in other words, only the most recent events persist). The management station cannot add or delete event table entries from the table. All objects in this table are read-only.

# **Event Entry Description**

Each event entry represents a Cisco Live Data event. The Live Data application software generates events when an unusual condition occurs that potentially affects the functioning of the Cisco Live Data server.

## **Event Table Objects**

### **Table 6: Event Table Objects**

![](_page_17_Picture_709.jpeg)

![](_page_18_Picture_658.jpeg)

# **Live Data MIB Notifications**

## **Notification Type**

cldEventNotif

### **Description**

This notification describes an unusual condition that occurred that can potentially affect the functioning of the Cisco Live Data server. A functional service of the Cisco Live Data server sends a notification. The notification type provides operational state information about the service generating the notification at the time such service-impacting conditions occur.

### **Notification Type Objects**

![](_page_18_Picture_659.jpeg)

# **Live Data SNMP Event Correlation**

The CISCO-LIVEDATA-MIB notification type (cldEventNotif) defines a set of objects that are contained within a Live Data SNMP notification. Live Data notifications are "stateful." A "raise" state event indicates a problem and a "clear" state event follows when the problem resolves or after the component engages fault-tolerance mechanisms to self-heal. To maintain an accurate state at the network management station, you can write rules to automatically correlate "clear" state events to existing "raise" state events and acknowledge those notifications at the management station.

The following notification type objects are used for event correlation.

### **Table 7: Live Data Notification Type Objects**

![](_page_19_Picture_1037.jpeg)

Live Data events are numerically identified in ascending order where "raise" state events have an odd value and "clear" state events have an even value. If a "raise" state event has a matching "clear" state event, the "clear" state event has the next (higher) even value. "Single-state raise" events are "raise" state events with no matching "clear" state event. A "single-state raise" event is an error condition that typically requires manual intervention to resolve.

To match "clear" state events to existing "raise" state events, match the object cldServerName (from the same device), cldEventAppName (from the same application), and cldEventName (the same event group) value from each event. In many cases, "clear" state events map to "raise" state events. The matching "raise" state event is that event with an even valued EventID that is less than the EventID value of the "clear" state event (for example, 202 is matched to 201). There may be more than one "raise" state event associated with that "clear" state event. The "clear" state event correlates with all existing "raise" state events with the matching ServerName, EventAppName and EventName. For example, assume that the "raise" state events #301 and #303 generate, followed by the "clear" state event #304. In this case, #304 correlates to both #301 and #303, acknowledging both "raise" state events.

To understand the relationship between certain "raise and "clear" state events, see the table of Live Data events and use the "See Also" field to relate events. Each event has a textual label to identify and relate each event in the table.

Events may have certain parameters associated with the event, such as a server IP address or a service state. These parameters are expressed as "tags" within the message text. A "tag" is a name/value pair surrounded by brackets, for example: [server\_address=192.168.0.1]. The parameters are expressed this way to facilitate easier (automated) parsing of event text. Because the parameters are generalized across the full set of events, a separate table describes the parameters with labels associated for easy cross-referencing of an event with the parameters used.

# **Live Data SNMP Parameters**

This table summarizes the parameters passed into the Live Data SNMP notifications.

### **Table 8: Live Data SNMP Parameters**

![](_page_19_Picture_1038.jpeg)

I

![](_page_20_Picture_610.jpeg)

 $\mathbf I$ 

![](_page_21_Picture_459.jpeg)